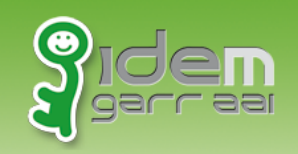

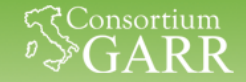

#### **Agenda**

- Come è fatta la sessione utente: gli attributi!
- Come leggere i dati di sessione
	- **Esempio di codice PHP**
	- **Esempio di codice Python**
	- Esempio di **codice Java** su Apache+Tomcat
- La sessione "passiva": lazy session

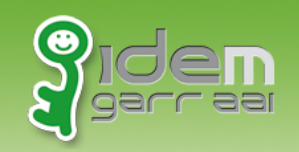

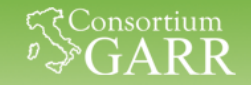

#### Una login federata, cosa succede?

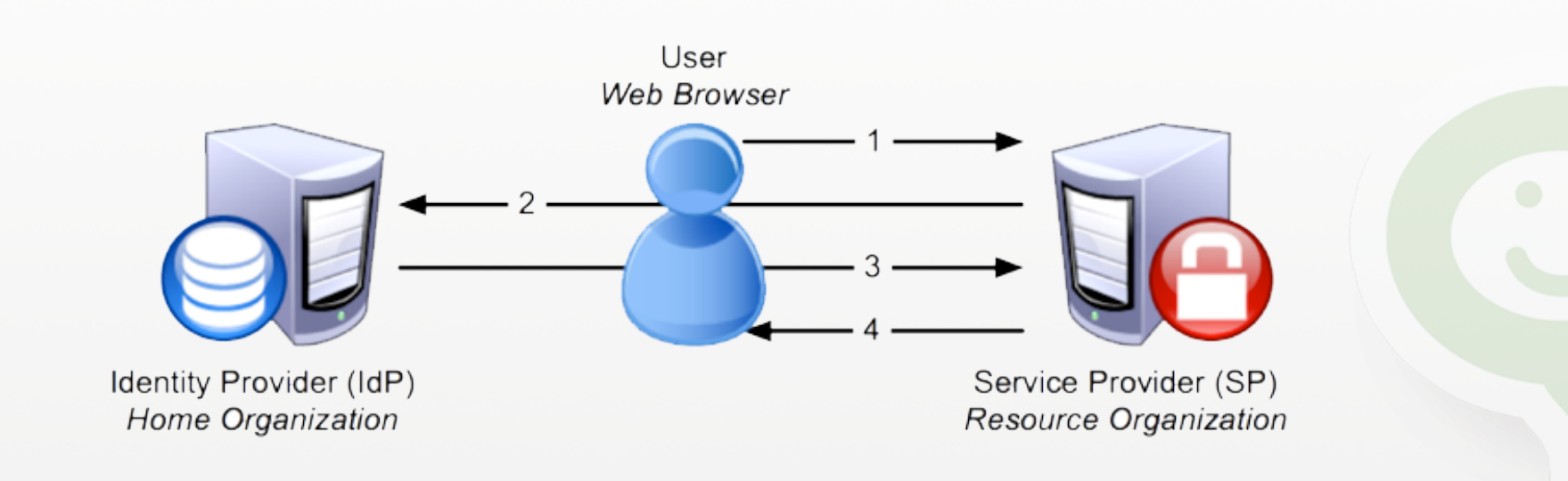

- 1. L'utente richiede la risorsa federata.
- 2. L'utente è rediretto sulla pagina di login dell'IdP.
- **3.** L'IdP scambia con l'SP gli attributi dell'utente autenticato (nome, cognome, email, ...)
- 4. L'IdP redirige l'utente autenticato sulla risorsa.

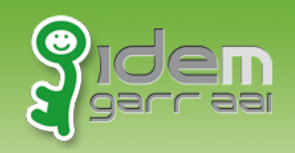

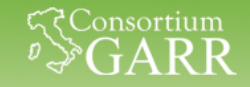

#### La sessione utente, come è fatta?

- Una sessione utente Shibboleth, in Apache HTTPd, consiste di elementi distinti:
	- Il **REMOTE\_USER**, variabile di ambiente speciale di Apache che contiene lo username dell'utente autenticato.
	- Un insieme di attributi utente, inseriti in **variabili di ambiente** di Apache.

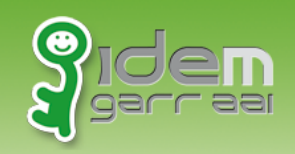

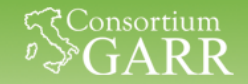

# **Quali attributi?**

- Gli attributi utente sono descritti tecnicamente all'interno degli schemi LDAP, quelli più comuni sono:
	- LDAPv3 rfc4519
	- inetorgPerson
	- Schac
	- eduPaerson
- La federazione IDEM rilascia delle linee guida riguardo agli attributi utilizzabili dagli IdP e SP della federazione:
	- **Caratteristiche personali** (nome, cognome, titolo, ...)
	- **Contatti** (email, telefono, organizzazione, unità, ...)
	- **Autorizzazioni ed accounting** *(affiliazione, entitlement, ...)*

#### https://www.idem.garr.it/informazioni-tecniche/attributi

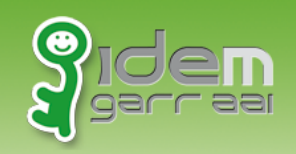

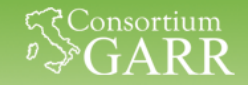

#### **Esempio, nome e cognome!**

- Alcune informazioni possono essere contenute in diversi attributi: prendiamo l'esempio del nome e cognome.
- Queste informazioni possono essere contenute in:
	- **displayName**
	- **commonName**
	- **givenName** e **sn**
- Quando si devono usare questi attributi, quindi, è buona prassi "ricercare" le informazioni necessarie nei vari attributi che potrebbero contenerle.

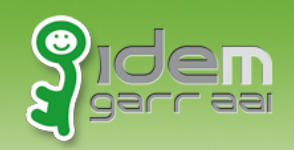

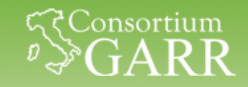

# **Configurazione del REMOTE USER**

• Sull'SP nel file /etc/shibboleth/shibboleth2.xml vengono specificati quali attributi (della sessione Shibboleth) devono essere usati per valorizzare il REMOTE USER. Il primo attributo trovato nella sessione Shibboleth viene usato a questo scopo.

<ApplicationDefaults entityID="https://sp1.local/shibboleth" REMOTE USER="eppn persistent-id targeted-id">

• Il REMOTE USER non è quindi altro che un attributo di sessione Shibboleth un po' speciale.

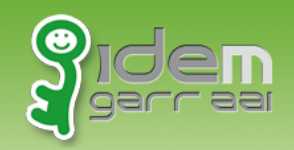

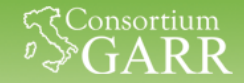

# **Configurazione degli attributi**

• Sull'SP nel file /etc/shibboleth/attribute-map.xml decommentare la parte:

<!-- **Some more eduPerson attributes, uncomment these to use them**... --> <Attribute name="urn:mace:dir:attribute-def:eduPersonPrimaryAffiliation" id="primary-affiliation"> <AttributeDecoder xsi:type="StringAttributeDecoder"

```
caseSensitive="false"/> 
</Attribute>
```

```
<Attribute … 
<Attribute … 
<Attribute …
```
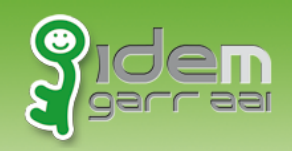

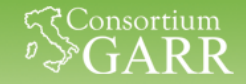

## Leggere gli attributi: PHP

• Le variabili di ambiente di Apache vengono lette da PHP dal dizionario **\$\_SERVER**: 

```
<?php
function getName() { 
    if (array key exists("displayName", $ SERVER)) {
        return implode(" ", explode(";", $ SERVER["displayName"]));
    } else if (array key exists("cn", $ SERVER)) {
        return implode(" ", explode(";", $ SERVER["cn"]));
    } else if (array key exists("givenName", $ SERVER) && array key exists("sn", $ SERVER)) {
        return implode(" ", explode(";", $ SERVER["givenName"])) . " " .
               implode(" ", explode(";", $ SERVER["sn"]));
 } 
     return "Unknown"; 
} 
$username = $ SERVER["REMOTE USER"];
\text{Same} = \text{qetName}();
print "<h1>Ciao " . $username . "!!!</h1>"; 
print "<p>Il tuo nome & egrave; " . $name . ".</p>";
?>
```
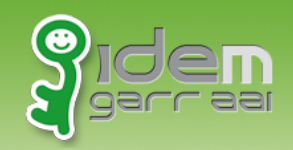

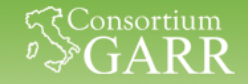

# Leggere gli attributi: Python

• Le variabili di ambiente di Apache vengono lette da Python dal dizionario **os.environ**: 

```
#!/usr/bin/python2.7 
    import cgitb
    from os import environ
     cgitb.enable() 
     def get_name(): 
          if "displayName" in environ: return " ".join(environ["givenName"].split(";")) 
         elif "cn" in environ: return " ".join(environ["cn"].split(";"))
          elif "givenName" in environ and "sn" in environ: 
             return " ".join(environ["givenName"].split(";")) + " " + \
                     " ".join(environ["sn"].split(";")) 
          return "Unknown" 
    print "Content-Type: text/html;charset=utf-8\n" 
    username = environ.get("REMOTE USER", None)
     name = get name()print "<h1>Ciao %s!!!</h1>" % username 
    print "<p>Il tuo nome & grave; %s.</p>" % name
Andrea Biancini – Consortium GARR – Roma, 11/11/2014 Participal Consolidation of the Consolidation of the Conso
```
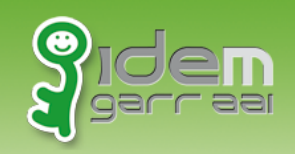

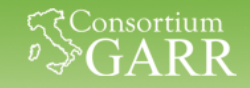

# Leggere gli attributi: Java, schema

• La configurazione preferibile per applicazioni Java prevede di utilizzare Apache HTTPd davanti a Tomcat e far dialogare i due tramite **connettore AJP.** 

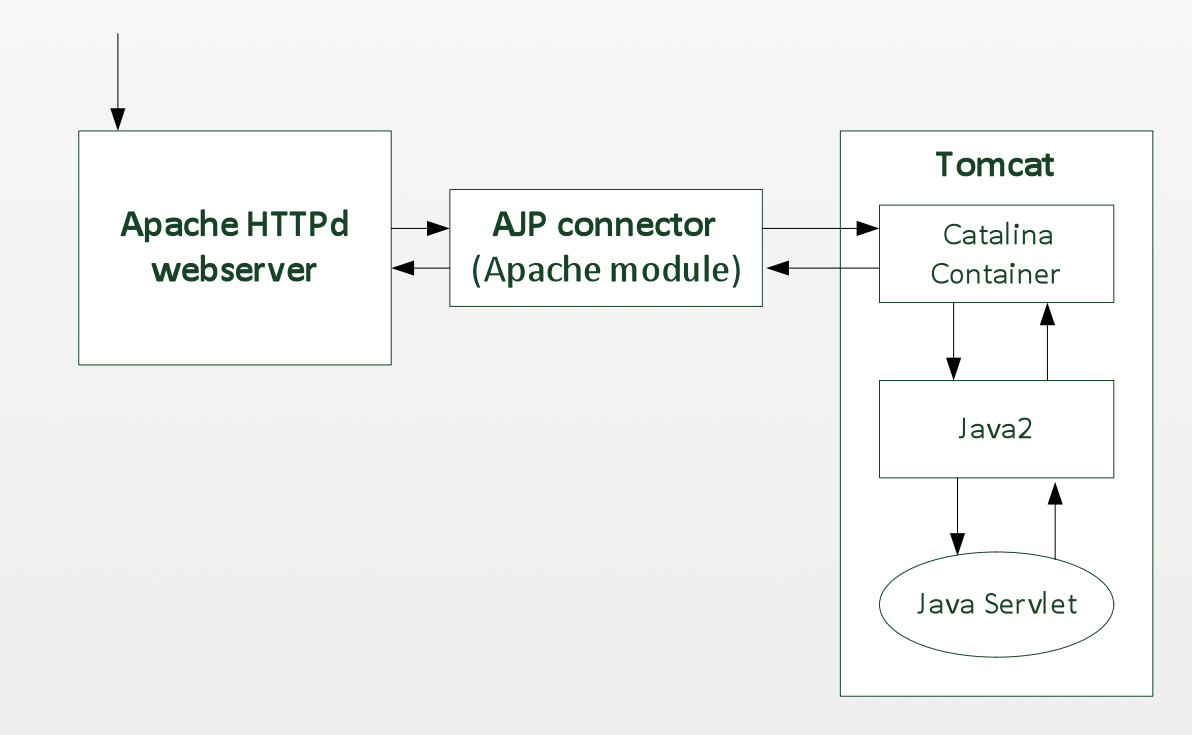

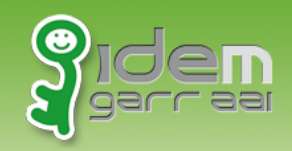

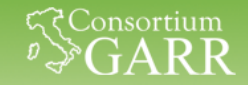

# Leggere gli attributi: Java, conf. 1

- Il connettore AJP passa automaticamente le variabili di **ambiente** di Apache HTTPd a Tomcat, ma passa SOLO le variabili che hanno il **prefisso AJP**.
- Nel file /etc/shibboleth/shibboleth.xml

```
<ApplicationDefaults
     entityID="https://sp1.local/shibboleth" 
    REMOTE USER="eppn persistent-id targeted-id"
     attributePrefix="AJP_">
```
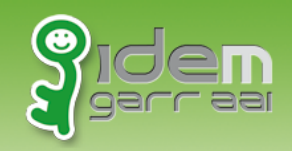

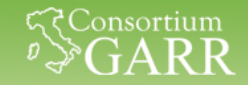

# Leggere gli attributi: Java, conf. 2

- Il connettore AJP passa automaticamente il REMOTE\_USER, ma perché tomcat lo legga è necessario **disabilitare l'autenticazione di Tomcat.**
- Nel file /etc/tomcat7/server.xml:

```
<Connector port="8009" 
             protocol="AJP/1.3" 
             redirectPort="8443" 
             tomcatAuthentication="false" />
```
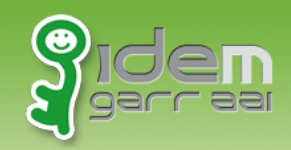

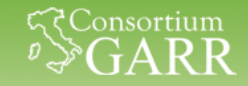

# Leggere gli attributi: Java, codice

• A questo punto in una servlet è possibile leggere le variabili dall'oggetto request come segue:

```
private String getName(HttpServletRequest request) { 
       if (request.getAttribute("givenName") != null) { 
         return (String) request.getAttribute("givenName"); 
       } else if (request.getAttribute("cn") != null) { 
         return (String) request.getAttribute("cn"); 
       } else if (request.getAttribute("givenName") != null && request.getAttribute("sn") != null) { 
         return (String) request.getAttribute("givenName") + " " + (String) request.getAttribute("sn"); 
     } 
       return "Unknown"; 
    } 
    protected void doGet(HttpServletRequest request, HttpServletResponse response) throws
                                                                                   ServletException, 
    IOException { 
       PrintWriter pw = response.getWriter(); 
       String username = request.getRemoteUser(); 
      String name = getName(request);
       pw.println("<h1>Ciao " + username + "!!!</h1>"); 
      pw.println("<p>Il tuo nome & eqrave " + name + " < /p>");
Andrea Biancini – Consortium GARR – Roma, 11/11/2014 13
```
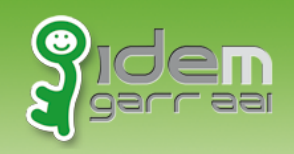

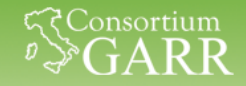

# La sessione "passiva": lazy session

- Per alcune applicazioni potrebbe avere senso offrire **qualche** funzionalità ad utenti anonimi e permettere agli utenti autenticati di effettuare operazioni aggiuntive.
- Altre applicazioni potrebbero essere accessibili **sia tramite** utenza federata che tramite utenza locale (o altri tipi di login, federati o non).
- In questi casi Shibboleth offre una funzionalità chiama "lazy **session"**.

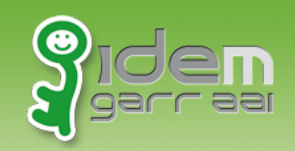

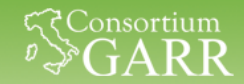

# Lazy session, un esempio!

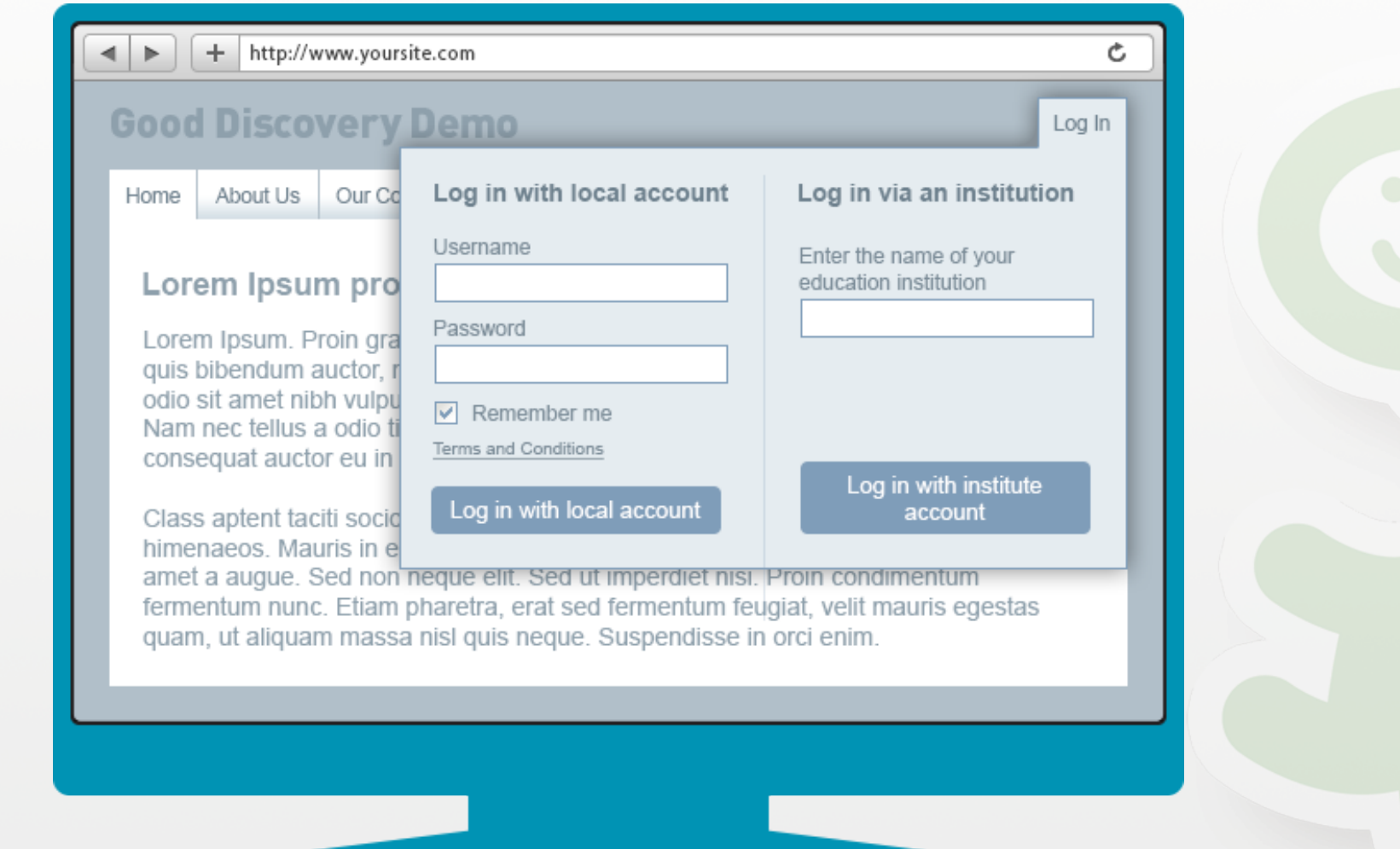

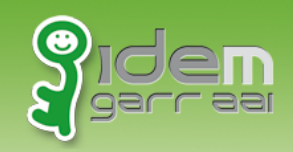

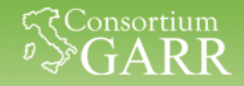

# **Lazy session: Apache configuration**

- La configurazione della Location in Apache deve quindi diventare come segue.
- In /etc/apache2/sites-enabled/service provider.conf <Location /lazy.php> AuthType shibboleth ShibRequestSetting requireSession **false**  Require **shibboleth**  </Location>

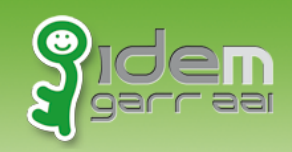

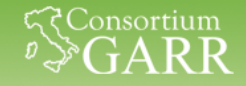

# Lazy session, una pagina di esempio

• A questo punto possiamo creare una pagina così fatta (ad esempio la pagina /lazy.php in PHP):

```
<?php
$l = "/Shibboleth.sso/Login?target=/lazy.php"; 
$username = $ SERVER["REMOTE USER"];
if (!isset($username) || empty($username)) { 
     print "<p>Utente anonimo "; 
     print "<a href=\"".$l."\">Login</a></p>"; 
} 
else { 
     print "<p>Utente autenticato: ".$username."</p>; 
} 
?>
```
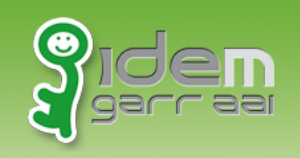

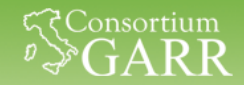

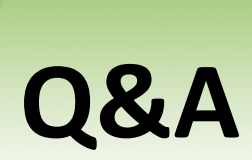

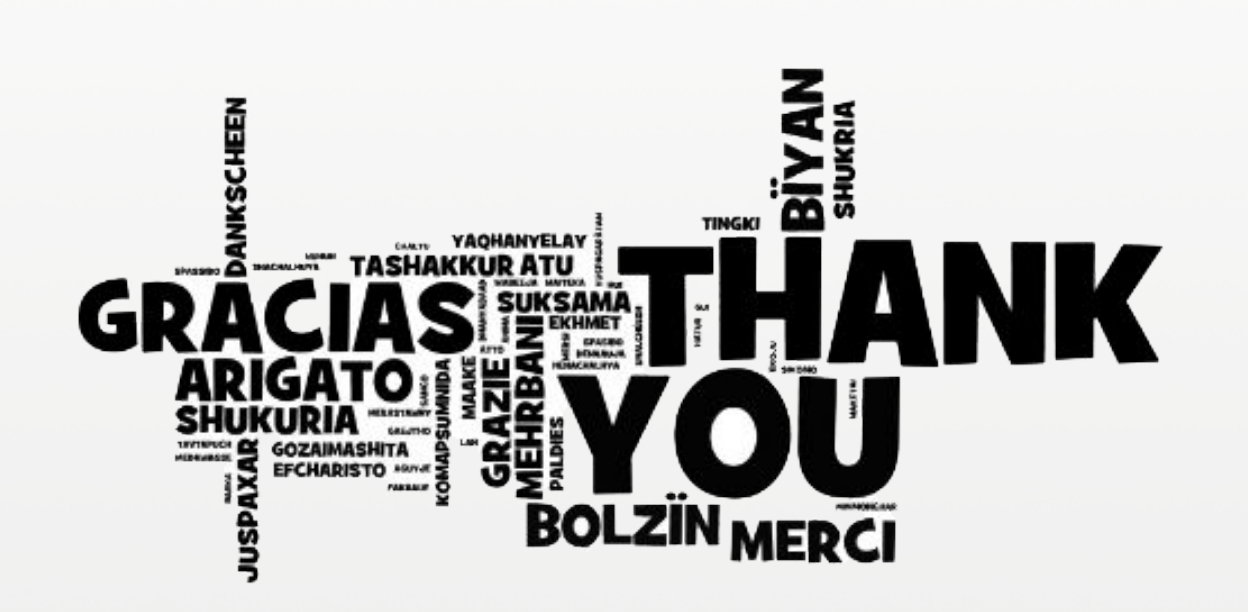

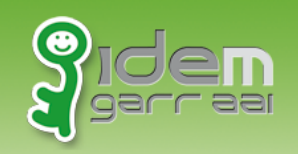

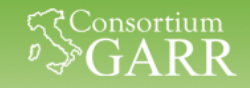

# **Configurare gli attributi di sessione**

• Gli attributi di sessione Shibboleth devono essere **configurati sia lato IdP che lato SP**. 

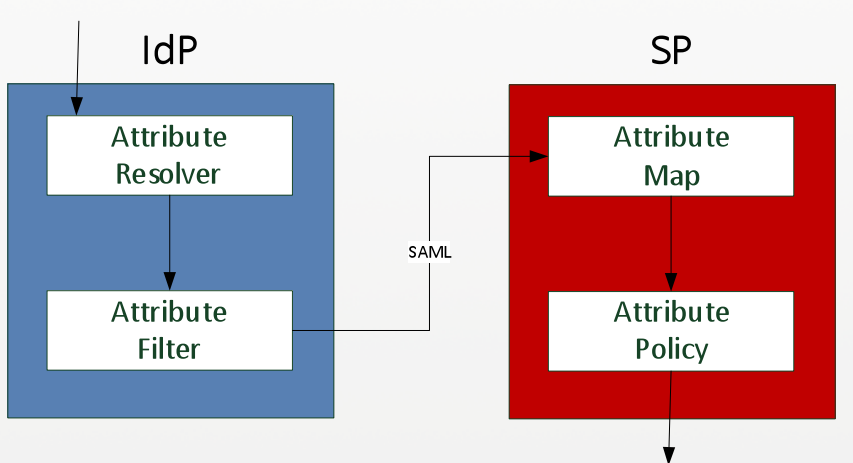

- In entrambi i casi si hanno due fasi:
	- **Mappatura e recupero** dei valori degli attributi di sessione (attribute-resolver e attribute-map).
	- Filtro ed eliminazione degli attributi non conformi o indesiderati (attribute-filter e attribute-policy).

Andrea Biancini – Consortium GARR – Roma, 11/11/2014 **1988** and the state of the state of the state of the state of the state of the state of the state of the state of the state of the state of the state of the state of th

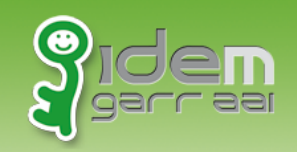

...

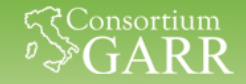

# **Esempio configurazione, IdP**

• /opt/shibboleth-idp/conf/attribute-resolver.xml

<resolver:AttributeDefinition id="givenName" xsi:type="ad:Simple" sourceAttributeID="**givenName**"> <resolver:Dependency ref="**myLDAP**" />

 <resolver:AttributeEncoder xsi:type="**enc:SAML1String**" name="**urn:mace:dir:attribute-def:givenName**" /> <resolver:AttributeEncoder xsi:type="**enc:SAML2String**" name="**urn:oid:2.5.4.42**" friendlyName="givenName" />

</resolver:AttributeDefinition>

 $\gamma$ opt/shibboleth-idp/conf/attribute-filter.xml <afp:AttributeRule attributeID="**givenName**">

 <afp:**PermitValueRule** xsi:type="**basic:ANY**"/> </afp:AttributeRule>

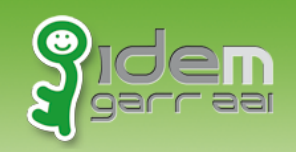

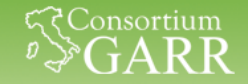

#### **Esempio configurazione, SP**

• /etc/shibboleth/attribute-map.xml

```
<Attribute name="urn:mace:dir:attribute-def:givenName" id="givenName"/> 
<Attribute name="urn:oid:2.5.4.42" id="givenName"/>
```
• /etc/shibboleth/attribute-policy.xml <afp:AttributeRule attributeID="**givenName**"> <afp:PermitValueRule xsi:type="**ANY**"/> </afp:AttributeRule>